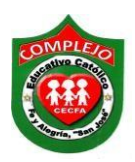

## **COMPLEJO EDUCATIVO CATÓLICO FE Y ALEGRÍA "SAN JOSÉ" MATERIA: INFORMÁTICA. GUIA 12 DE LABORATORIO DE EXCEL.**

**ALUMNO (A): \_\_\_\_\_\_\_\_\_\_\_\_\_\_\_\_\_\_\_\_\_\_\_\_\_\_\_\_\_\_\_\_\_\_\_\_\_\_\_\_\_\_\_\_\_\_\_\_ BACHILLERATO: \_\_\_\_\_\_\_\_\_\_**

### **GRUPO: \_\_\_\_ SECCIÓN: \_\_\_\_\_\_**

**Objetivos:** Que el estudiante utilice algunas de las funciones de las categorías estadísticas y texto.

# **FUNCIONES DE LAS CATEGORÍAS ESTADÍSTICAS Y TEXTO.**

**Número romano:** convierte un entero a romano.

### **Sintaxis**

- NUMERO.ROMANO(número, [forma])
- **Truncar:** Suprime la parte fraccionaria de un número para truncarlo a un entero.
	- *1. Sintaxis*

TRUNCAR(número, [núm\_decimales])

**Entero:** Redondea un número hasta el entero inferior más próximo.

### **Sintaxis**

Int( número )

**Moda:** Devuelve el valor que se repite con más frecuencia en una matriz o rango de datos.

### **Sintaxis**

MODA(número1,[número2],...)

 **Mediana:** Devuelve la mediana de los números dados. La mediana es el número que se encuentra en medio de un conjunto de números.

### **Sintaxis**

MEDIANA(número1, [número2], ...)

 **Largo:** pertenece al grupo de funciones de texto y solamente tiene un argumento que es una cadena de texto y como resultado nos devuelve el número de caracteres de dicha cadena.

**Sintaxis.**

LARGO(texto)

 **Izquierda:** devuelve el primer carácter o caracteres de una cadena de texto, según el número de caracteres que especifique el usuario.

### **Sintaxis.**

IZQUIERDA(texto, [núm\_de\_caracteres])

**Hallar:** Devuelve la posición dentro de una cadena de texto donde encuentra un carácter especificado.

### **Sintaxis.**

HALLAR(texto\_buscado, dentro\_del\_texto, [núm\_inicial])

**Minusc:** Convierte todas las mayúsculas de una cadena de texto en minúsculas.

### **Sintaxis.**

### MINUSC(texto)

 **Igual:** Compara dos cadenas de texto y devuelve VERDADERO, si son exactamente iguales, y FALSO, si no lo son. IGUAL distingue entre mayúsculas y minúsculas, pero ignora las diferencias de formato. Use IGUAL para comprobar el texto que escribe en un documento.

### **Sintaxis.**

IGUAL(texto1, texto2)

 **Contar.si:** cuenta el número de celdas que cumplen un criterio; por ejemplo, para contar el número de veces que una ciudad determinada aparece en una lista de clientes.

### **Sintaxis.**

=CONTAR.SI(rango, "criterio")

### **Procedimiento.**

### **Ejercicio 1.**

1. Utilizando fórmulas o el asistente de funciones calcule todo lo que se pide a continuación.

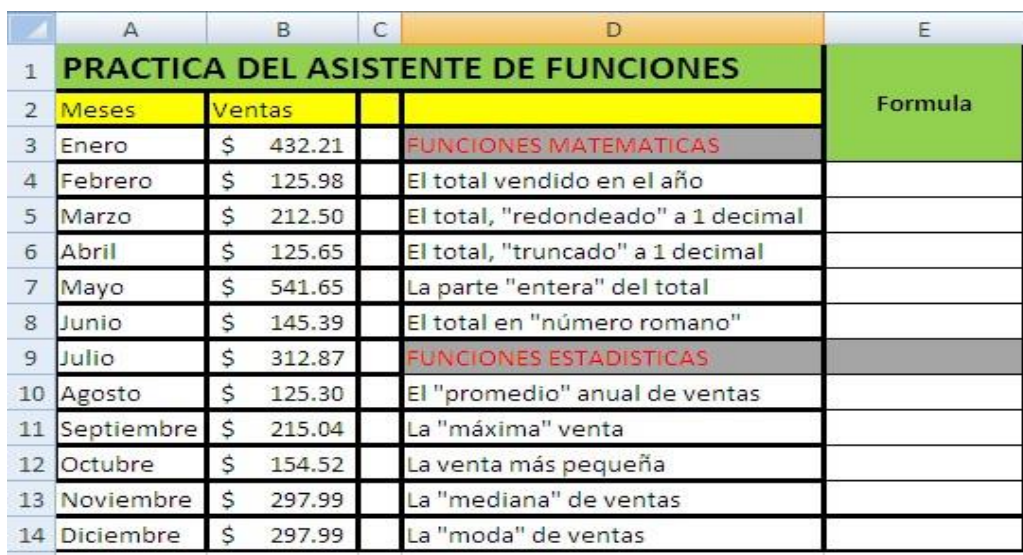

a) **En el total vendido en el año** se sumara los valores de enero a diciembre.

- b) **En el total redondeado a 1 decimal** se utilizara la función redondear vamos a redondear la celda E4.
- c) **En el total truncado a 1 decimal** utilizaremos la función **Truncar** la encontraremos en las opciones matemática y trigonométricas para ello nuestra referencia será la celda E4.
- d) **En la parte entera del total** utilizaremos la función **entero** la encontraremos en las opciones matemática y trigonométricas para ello nuestra referencia será la celda E4.
- e) En el total en número romano utilizaremos la función **número.romano** entero la encontraremos en las opciones matemática y trigonométricas para ello nuestra referencia será la celda E4.
- f) Para obtener el promedio anual de ventas se sacara el promedio de los valores de enero a diciembre.
- g) **Para obtener la máxima venta** se utilizara la función **max** con los valores de enero a diciembre. h)
- **Para obtener la venta más pequeña** se utilizara la función **min** con los valores de enero a diciembre.
- i) **Para obtener la mediana de ventas** utilizara la función **mediana** que la buscara en la categoría Estadísticas con los valores de enero a diciembre.
- j) **Para obtener la moda de ventas** utilizara la función **modo** que la buscara en la categoría Estadísticas con los valores de enero a diciembre.

### **Ejercicio 2:**

1. Utilizando la función **izquierda**, extraiga de la columna **Datos1**, los **números de carnet** de cada uno de los siguientes alumnos:

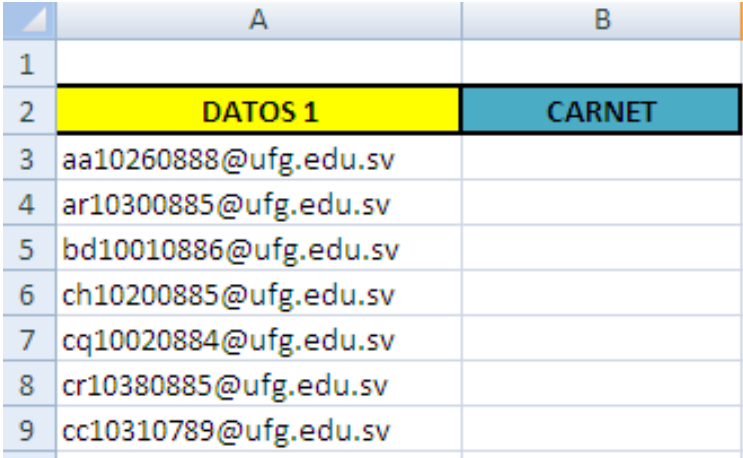

2. Para ello la función **izquierda** la encontraremos en la categoría **Texto,** en número de caracteres digitamos **10** porque son diez caracteres los que tiene el carnet, si fueran solo 6 digitaríamos 6 y están a la izquierda.

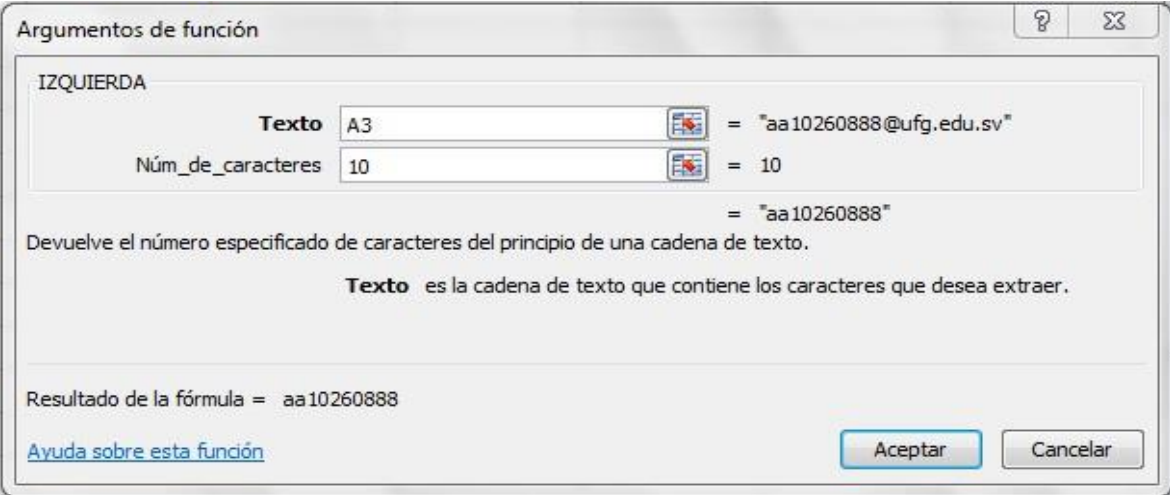

### **Ejercicio 3:**

1. Encuentra en qué posición esta la letra "**d**", dentro del texto digitado en la celda **A4**, utiliza la función **HALLAR:**

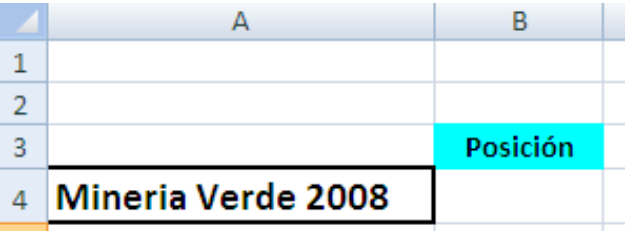

2. Para ello la función **hallar** la encontraremos en la categoría **Texto,** en **Texto buscado digitaremos d** porque es la que nos piden y **en dentro del** texto digitaremos la celda a analizar en este caso **A4** el resultado que dará es el número de posición donde se encuentra la letra d.

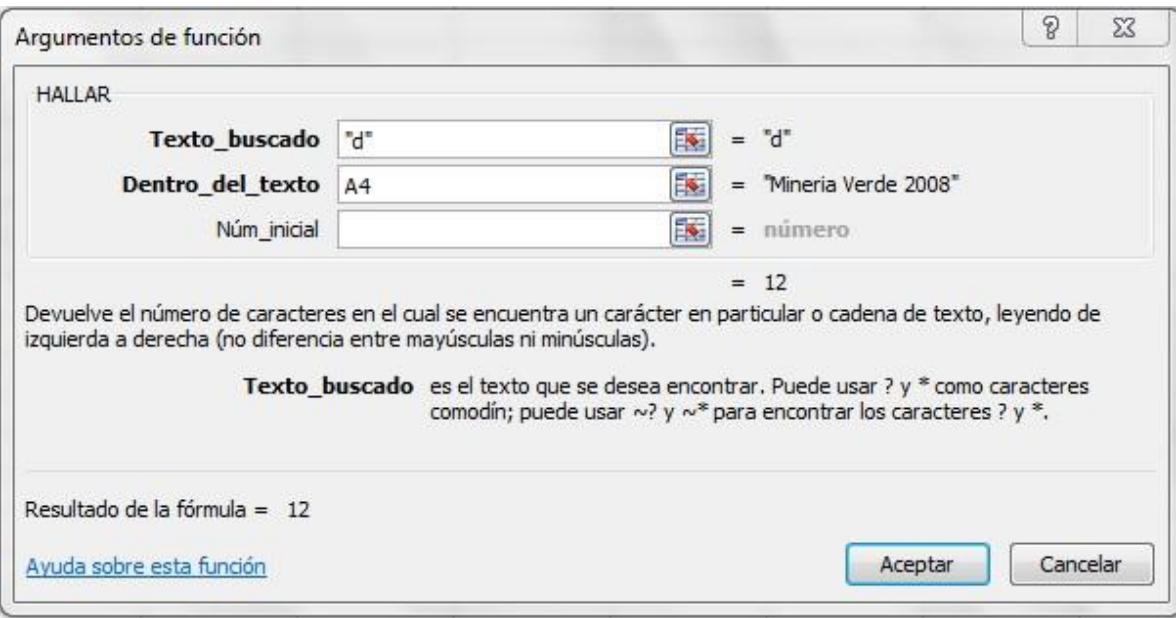

# **Ejercicio 4:**

Utiliza la función **Largo** la encontraremos en la categoría **texto**, para conocer, el total de letras que tiene la frase escrita en la celda **B4:**

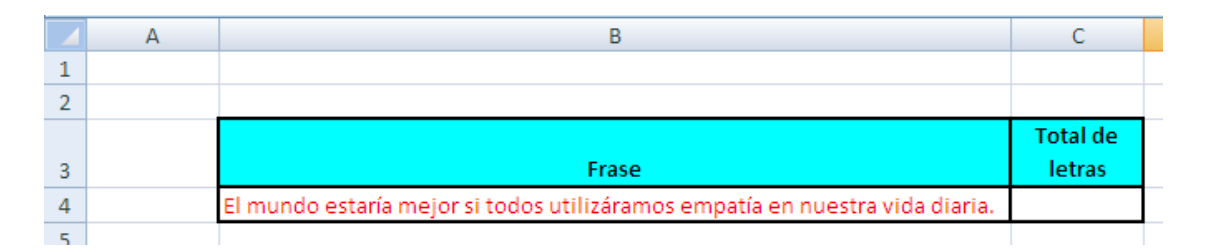

### **Ejercicio 5:**

Convierte los días de la semana a texto en minúscula, utilizando la función **Minusc** la encontraremos en la categoría **texto:**

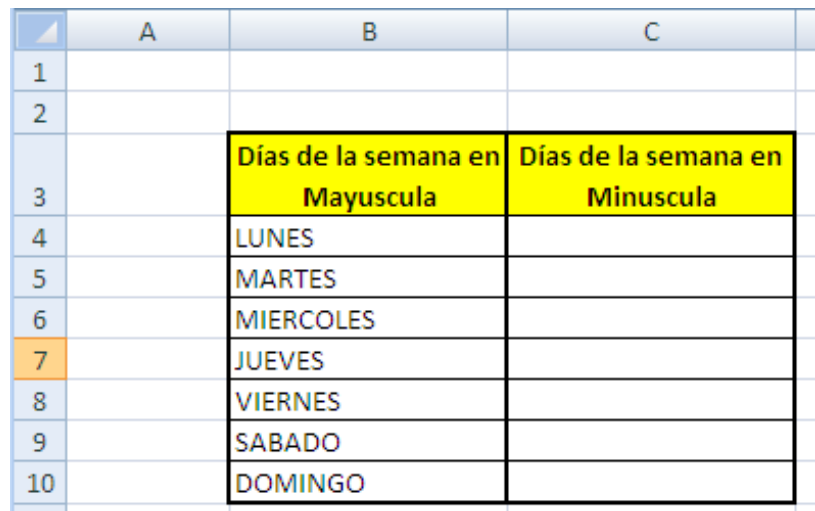

### **Ejercicio 6:**

Compare lo que está en la columna texto1 y Texto2 digitando el número de celda que se desean comparar para el primero caso sería B4 y C4, usando la función **Igual** la encontraremos en la categoría **texto**, las respuestas a obtener en la columna D, puede ser la palabra VERDADERO O FALSO.

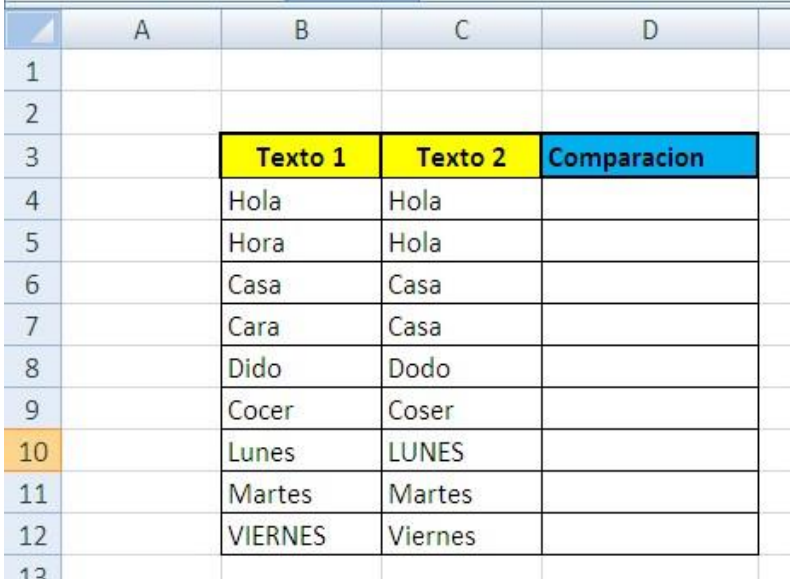

### **Ejercicio 7.**

Determine cuantos alumnos aprobaron y reprobaron la materia de Informática si el alumno ha aprobado su nota debe ser mayor que 6 y para los que han reprobado su nota será menor que 5.99 para ello digite la siguiente tabla**.**

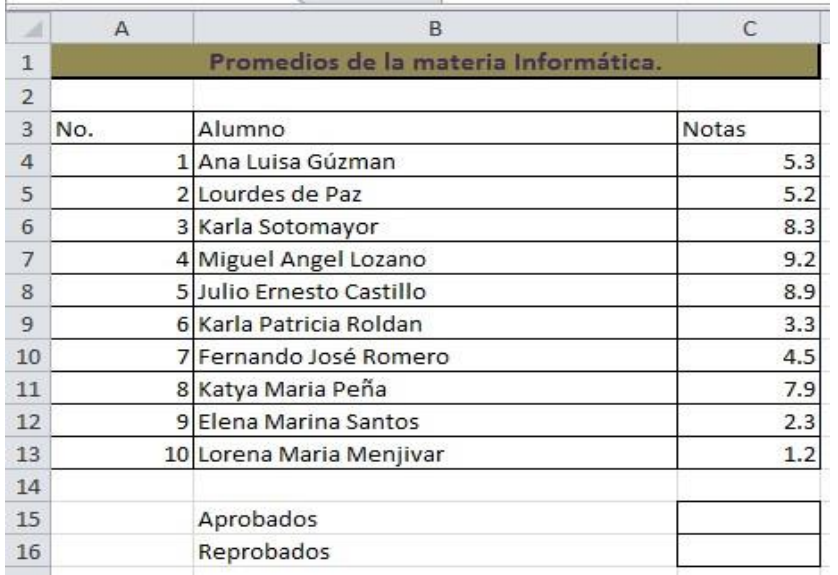

1. Utilizaremos la función **Contar.Si** que está en la **categoría Estadísticas** debemos estar posicionados en la celda C15 una vez la elijamos la función aparecerá el siguiente cuadro en el cual digitaremos lo que aparece en él.

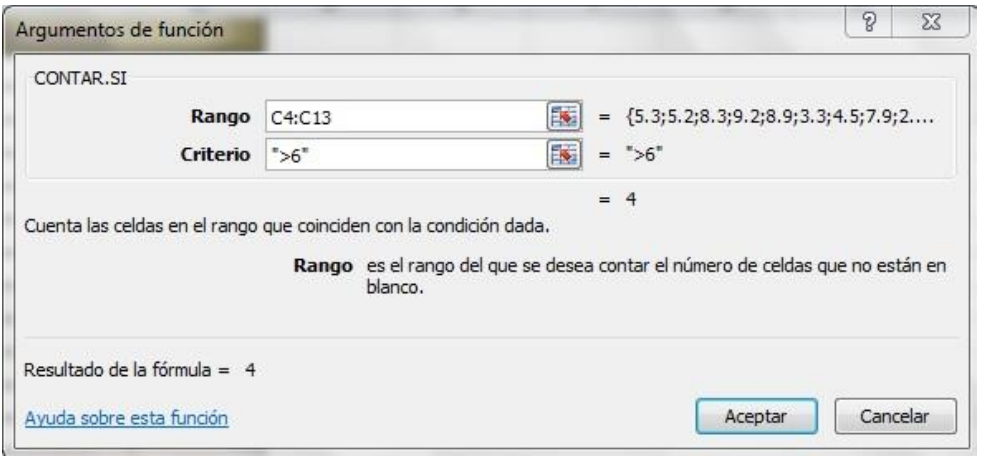

2. Ahora nos posicionaremos en la celda C16 buscamos nuevamente la función **Contar.Si** y digitamos lo que aparece en el siguiente cuadro.

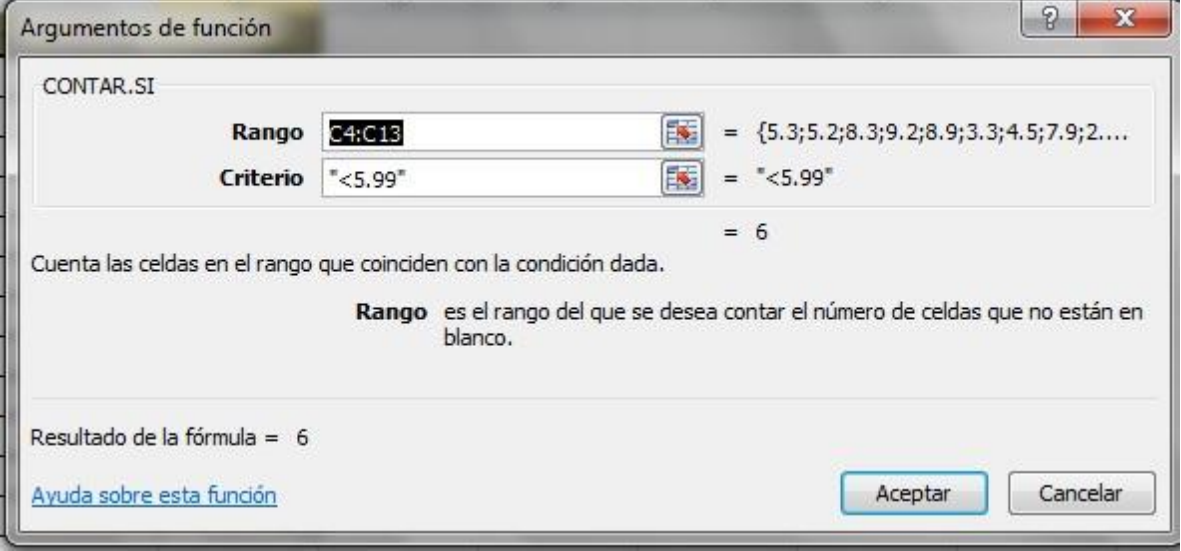